# **Thermaltake**

# TOUGHPOWER GF3 SNOW 1200W

# Resolución de problemas

.<br>Si la fuente de alimentación no funcionara correctamente, siga la guía de solución de problemas antes licitar asistencia técnica:

3. Asegúrese de que todos los conectores de alimentación se encuentren correctamente conectados a todos los dispo

1. ¿Está el cable de alimentación correctamente enchufado en la toma eléctrica y en la toma de corriente lterna de la fuente de alimentación 2. Asegúrese de que el interruptor "I/O" de la fuente e alimentación se encuentra en la posición "I".

- Si l'alimentation ne fonctionne pas correctement, veuillez suivre le guide de dépannage avant de faire
- une demande au service après vente : 1. Le cordon d'alimentation est-il branché dans la prise secteur et dans la prise d'entrée secteur de l'alimentation ? 2. Veuillez vous assurer que l'interrupteur "I/O" se trouvant sur l'alimentation soit en position "I".
- 3. Veuillez vous assurer que tous les connecteurs d'alimentation soient correctement connectés à tous les
- périphériques. 4. Si elle est connectée à une alimentation sans interruption (ASI), l'ASI est-elle en marche et connectée ?
	- Si l'alimentation continue à mal fonctionner après avoir suivi les instructions ci-dessus, veuillez contacter votre magasin ou le bureau Thermaltake pour le service après vente. Vous pouvez vous référer au site Internet de Thermaltake pour plus de support technique : <u>thermaltake.com</u>

# 4. Si está conectado a una unidad de SAI, ¿Está el SAI encendido y enchufado?

# EMI Y SEGURIDAD

# Dépannage

3. Bitte stellen Sie sicher, dass alle Anschlrichtig mit den Einheiten verbunden sind. 4. Falls Sie ein USV angeschlossen haben: Ist das USV eingeschaltet und angeschl

- Temperatura di funzionamento della contra di Secolo di Secolo di Secolo di Secolo di Secolo di Secolo di Secolo di Secolo di Secolo di Secolo di Secolo di Secolo di Secolo di Secolo di Secolo di Secolo di Secolo di Secolo Umidità di funzionamento 20% - 85%, non condensante MTBF  $> 100.000$  ore
- Risoluzione dei problemi

Se l'alimentatore non funziona correttamente, consultare la guida sulla risoluzione dei probler prima di richiedere assistenza:

Wenn das Netzteil nach Überprüfung der oben angegebenen Fehlerursachen immer noch nicht richtig funktioniert, wenden Sie sich bitte an Ihren lokalen Händler oder die Tt Niederlassung für Unterstützung. Sie können sich auch auf der Thermaltake Web-Seite an den Kundendienst wenden: <u>thermaltake.com</u>

# EMI & SÉCURITÉ

1. Ist das Stromkabel richtig in den elektrischen Ausgang (Steckdose) und den elektrischen Eingang f 2. Stellen Sie bitte sicher, dass der Ein/Ausschalter (I/O) auf dem Netzteil auf der Position "I" steht.

schutz vor Kurzschluss

Si tras seguir las instrucciones anteriores la fuente de alimentación continúa sin funcionar adecuadamente, contacte con el almacén local o con una sucursal de Tt para un servicio postventa. Si desea obtener más soporte técnico, también puede consultar la página web de Thermaltake. <u>thermaltake.com</u>

Se l'alimentatore continua a non funzionare correttamente dopo aver seguito le istruzioni indicate, contattare il proprio fornitore locale o la filiale Tt per il servizio post-vendita. Inoltre, per maggiore supporto tecnico, è possibile consultare il sito Web di Thermaltake: thermaltake.com

- 1. Il cavo di alimentazione è collegato correttamente alla presa elettrica e all'ingresso CA
- dell'alimentatore? 3. Assicurarsi che tutti i connettori di alimentazione siano collegati correttamente a tutti i dispositione.
- 2. Assicurarsi che l'interruttore "I/O" dell'alimentatore sia posizionato su "I".

4. In caso di connessione a un'unità UPS, tale unità è attiva e inserita?

# Ambienti

EMI & SICUREZZA

# Protezione totale

# Protezione sovratensione  $+3,3V$   $+5V$

one da Sottotensione  $3,76 \sim 4,3V$  |  $5,74 \sim 7,0V$  |  $13,4 \sim 15,6V$ 

+3,3V +5V +12V<br>
2,0 ~ 2,6V 3,3 ~ 3,9V 8,5 ~ 9,7V

+3,3V +5V +12V<br>24 - 32A 24 - 32A 160 - 200A Attivata in caso di cortocircuito dei binari DC.<br>+3,3V +5V +12V

Problembeseitigung

Wenn das Netzteil nicht richtig funktioniert, befolgen Sie bitte zuerst die Anleitungen der

Stbeseitigung, bevor Sie sich an den Kundendienst wenden:

# Precauciones y advertencias **Avvertencias** Avvertenze

# Betriebsumgebung

## EMI & SICHERHEIT

EMI-Regulierung & SICHERHEITS-Standards

If the power supply is still unable to function properly after following the above instruction, please contact your local store or Tt branch office for after sales service. You may also refer to Thermaltake's website for  $+3,3V$   $+5V$   $+12V$ cción contra cortocircuitos Activada cuando se cortocircuita un raíl de circ 24 ~ 32A 24 ~ 32A 160 ~ 200A de corriente continua.

- Protección contra sobretemperatura tección contra sobretemperatura La temperatura de protección es de 55℃ a 65℃ a 115V y carga completa. de la tensión continua, el dispositivo se apagará ctivando el sistema de protección.

rotección contra sobrealimentacio

- Protecção de Curto-Circuito Activado quando qualquer rail DC entra em

Proteção de sobretemperatura

- Protecção de Sobrealimentação

1. No desenchufe el cable de alimentación de corriente alterna cuando la fuente de alime en uso. Si lo hace, podría dañar los componentes.

2. en a maso, poana adhar los somponentos.<br>Dioque la fuente de alimentación en ambientes de alta temperatura y/o humedad 3. En la fuente de alimentación hay alto voltaje. No abra la caja de la fuente de alimentación a men

- Unidad de fuente de alimentación TOUGHPOWER GF3 - Cable de alimentación de corriente alterna .<br>Manual de usuario<br>· Correa de cable x 4 rnillos de montaje x 4

Introducción del conector de alin

Resolução de Problemas

antes enviar para reparação:

MTBF

1. O cabo de alimentação está devidamente ligado à tomada eléctrica e à entrada da fonte de

alimentação AC.

3. Certifique-se que todos os conectores de alimentação estão devidamente ligados a todos os

dispositivos.

Se a fonte de alimentação não funcionar correctamente, siga o guia de resolução de problem

20% a 85%, sem or<br>100.000 <

- 1. Non disconnettere il cavo di alimentazione CA, quando l'alimentatore è in uso. In caso contrari onenti potrebbero essere danneggiati.
- 2. Non posizionare l'alimentatore in un ambiente con temperatura e/o umidità elevata.
- 3. L'alimentatore presenta voltaggi elevati. Non aprire il vano dell'alimentatore, salva se elettricisti o tecnici autorizzati. In caso contrario, la garanzia sarà nulla.
- 4. L'alimentazione deve essere alimentata dalla sorgente indicata nell'apposita etichetta di
- classificazione. 5. Utilizzare esclusivamente cavi modulari Thermaltake di dimensioni originali modelli di alimentazione con gestione cavi Thermaltake. I cavi di altri produttori potrebbero risultare
- incompatibili e causare seri danni al sistema e all'alimentatore. L'utilizzo di cavi di altri produttori comporta l'annullamento della garanzia.
- 6. In caso di mancata osservanza delle avvertenze indicate nel presente manuale, tutte le garanzie verranno annullate.
- Controllo dei componenti

4. Se estiver ligado a um aparelho UPS, o UPS está ligado no interruptor e à corrente eléctrica? Se a fonte de alimentação continuar a não funcionar correctamente depois de seguir as instruções acima indicadas, contacte a sua loja local ou filial Tt para serviços pós-venda. Também pode consultar

2. Certifique-se que o interruptor "I/O" da fonte de alimentação está na posição "I

**1** Temperatura de funcionamento **1999** a 450°C a +50°C

1. Não desligue o cabo de alimentação AC quando estiver a utilizar a fonte de alimentação. Se o fizer, p danificar os seus componentes. 2. Não coloque a fonte de alimentação num ambiente de elevada humidade e/ou temperatura. 3. A fonte de alimentação possui tensões elevadas. Não abra a caixa da fonte de alimentação, excepto s for um técnico ou electricista de serviço autorizado. Se o fizer, irá anular a garantia. 4. A fonte de alimentação deve ser alimentada pela fonte indicada na etiqueta informativa.

Ambientes

EMI & SEGURANÇA

Protecção Total

# Trouble-Shooting

more technical support: <u>thermaltake.com</u>

If the power supply fails to function properly, please follow the troubleshooting guide before application for service: 1. Is the power cord plugged properly into electrical outlet and into the power supply AC inlet?

Nota: Asegúrese de que el sistema está apagado y desenchufado. Desconecte el cable de alimentación de corriente alterna de la antigua fuente de aliment

Paso 1

.<br>Eliminar su su

2. Please make sure the I/O switch on the power supply is switched to I position. 3. Please make sure all power connectors are properly connected to all the devices. 4. If connected to a UPS unit, is the UPS on and plugged in?

# English **Carl Constantinople de la constantinople de la constantinople de la constantinople de la constantinople de la constantinople de la constantinople de la constantinople de la constantinople de la constantinople de l**

## Total Protection

4,1 Si su placa base tiene un enchufe de +12 V de ocho pines, conecte el cable de ocho pines directamente a su placa base.

Wird aktiviert, wenn eine Gleichstrom-Schiene

- Übertemperaturschut Die Schutztemperatur beträgt 55℃ bis 65℃ bei

115V und Volllast.

- Protezione da sovratemperatura La temperatura di protezione è compresa tra 55 ℃ e 65 ℃ a 115 V e a pieno carico.

curto-circuito.

A temperatura de proteção é de 55℃ até 65℃ a 115V

e carga completa.

- Proteção de subtensão

ccão de Sobretensã

Protecção de Excesso de Corrente

Komponentenprüfung

que usted sea un técnico o electricista autorizado. Si lo hace, anulará la garantía. 4. La fuente de alimentación debe alimentarse con el tipo de suministro indicado en la etiqueta de

identificación.<br>5. Utilice únicamente cables modulares Thermaltake originales con los modelos de fuente de 5. Utilice únicamente cables modulares Thermaltake originales con los modelos de fuente de<br>alimentación Gestión de Cable Thermaltake. Los cables de otros fabricantes podrían no ser<br>compatibles y provocar daños graves en su

> Nota: Certifique-se que o seu sistema está desligado e sem corrente eléctrica. o de alimentação AC da sua antiga fonte de ali

anula si se utilizan cables de otros fabricantes. 6. En caso de no cumplir las advertencias y precauciones indicadas en este manual, todas las garantías quedarán anuladas.

# Comprobación de los componentes

- 1. Ne débranchez pas le cordon secteur lorsque l'alimentation est en cours d'utilisation. Cela pourre<br>endommager vos composants. Warnungen und Vorsichtshinweise **Avisos e Precauções Avertissements et Mise en garde** Avertissements et Mise en garde Avisos e Precauções Avisos e Precauções Avisos e Precauções Avisos e Precauções Avisos e Precauções Avis
	- endommager vos composants. 2. Ne mettez pas l'alimentation dans un endroit très humide et ou à température élevée.
	- 3. Il y a des voltages élevés dans l'alimentation. N'ouvrez pas le boîtier de l'alimentation à moins<br>d'être autorisé par un technicien de maintenance ou un électricien. Cela va annuler la garantie.<br>4. L'alimentation doit ê
	- 5. Veuillez utiliser uniquement les câbles modulaires Thermaltake authentiques avec les modèles<br>Thermaltake dotés de gestion de câble. Les câbles tiers pourraient ne pas être compatibles et
	- Thermaltake dotés de gestion de câble. Les câbles tiers pourraient ne pas être compatibles et provoquer des dommages importants à votre système et à alimentation. La garantie est annulée si vous utilisez des câbles tiers.
	- 6. Toutes les garanties seront annulées, si les avertissements et mises en garde contenus dans ce manuel ne sont pas suivis.

- Étape 1 Retrait de votre alimentation électrique existante
- 
- 1. Assurez-vous que votre système est éteint et débranché.
- 2. Débranchez le cordon d'alimentation CA de votre prise murale ou de l'onduleur et de l'aliment existante.
- 3. Débranchez tous les câbles d'alimentation de votre carte graphique, de votre carte mère et de tous les autres périphériques.
- . Suivez les instructions du manuel de votre châssis et désinstallez votre alime Étape 2
- 1. Assurez-vous que le câble d'alimentation CA de l'alimentation n'est pas connecté.
- 2. Suivez les instructions du manuel de votre châssis et installez l'alimentation avec les vis fournie 3. Connectez le câble d'alimentation principale à 24 broches ou à 20 broches à la carte mère.
- 4. Connectez le câble +12V (EPS12V) à huit broches à la carte mère.
- 4,1 Si votre carte mère dispose d'une prise +12V à huit broches, connectez le câble à huit broches
- ectement à votre carte mère. 4,2 Si votre carte mère dispose d'une prise à quatre broches, détachez les quatre broches du câble à huit
- broches, puis branchez ce câble à quatre broches directement sur votre carte mère. 5. Connectez les câbles périphériques, les câbles PCI-Express et les câbles SATA.
- 5,1 Connectez le connecteur d'alimentation SATA aux périphériques dotés d'une interface Serial ATA. 5,2 Connectez le connecteur d'alimentation PCI-E 6+2 broches ou 12+4 broches aux cartes graphiques
- PCI-E si nécessaire. 5,3 Connectez le connecteur d'alimentation périphérique à 4 broches aux périphériques si nécessaire.
- 6. Connectez le cordon d'alimentation CA à l'alimentation et mettez-la sous tension en poussant letterrupteur en position MARCHE (marquée d'un « I »). Attention !

### - Unità alimentatore TOUGHPOWER GF3 - Cavo di alimentazione AC - Manuale utente - 4 viti di montaggio

5. Utilize apenas cabos modulares originais da Thermaltake com os modelos de fonte de alimentação de Gestão de Cabo da Thermaltake. Os cabos de outras marcas podem não ser compatíveis e provocar graves danos ao seu sistema e à fonte de alimentação. A garantia será anulada com a utilização de

cabos de outras marcas.

6. Todas as garantias e certificações serão anuladas, se não cumprir nenhum dos avisos e precauções

presentes neste manual. Verificação dos Componentes

- Fonte de alimentação TOUGHPOWER GF3 - Cabo de alimentação AC

- Manual do utilizador

- 4 parafusos de montagem

2. Verwenden Sie das Netzteil nicht in Umgebungen mit hoher Luftfeuchtigkeit und / oder Temperatur 3. Im Netzteil liegen gefährliche Hochspannungen an. Öffnen Sie auf keinen Fall das Netzteilgehäuse, wenn Sie kein autorisierter Wartungstechniker oder Elektriker sind. Sollten Sie das Gehäuse öffnen,

Vorstellung der Anschlüsse

4. Das Netzteil sollte durch die Quelle gespeist werden, die auf dem Rating-Etikett angegeben ist. 5. Bitte benutzen Sie nur originale Thermaltake Modularkabel mit den Thermaltake Cable Management Netzteilmodellen. Kabel von Fremdherstellern sind evtl. nicht kompatibel und können erhebliche Schäden an Ihrem System und am Netzteil verursachen. Der Gewährleistungsanspruch erlischt, we<br>Kabel von Fremdberstellern verwendet werden

## Pasos de instalación

Protection totale pas lorsque l'ordinateur travaille à faible charge.

1. Asegúrese de que su sistema está apagado y desenchufado. 2. Desconecte el cable de alimentación de CA de la toma de corriente o UPS y el suministro eléctrico

1. Vergewissern Sie sich, dass Ihr System ausgeschaltet und vom Stromnetz getrennt ist. 2. Trennen Sie das Netzkabel von Ihrer Steckdose oder USV und dem vorhandenen Netzteil. 3. Ziehen Sie alle Stromkabel von Ihrer Grafikkarte, dem Mainboard und allen anderen Peripheriegeräten ab. 4. Befolgen Sie die Anweisungen in Ihrem Gehäusehandbuch und deinstallieren Sie Ihr vorhandenes Net

existente. 3. Desconecte todos los cables de alimentación de su tarjeta gráfica, placa base y todos los otros periféricos.

4. Siga las instrucciones del manual de su chasis y desinstale su PSU existent Paso 2

1. Asegúrese de que el cable de alimentación de CA de la fuente de alimentación no esté conectado. 2. Siga las instrucciones del manual de su chasis e instale la fuente de alimentación con los tornillos

proporcionados. 3. Conecte el cable de alimentación principal de 24 o 20 pines a la placa base.

4. Conecte el cable de ocho clavijas +12V (EPS12V) a la placa base.

4,2 Si su placa base tiene un enchufe de cuatro clavijas, desconecte el cable de cuatro clavijas del cable de ocho pines y luego conecte este cable de cuatro clavijas directamente a su placa base.

wenn der Smart Zero Fan Modus aktiviert ist, dreht sich der Lüfter erst dann, wenn die Last 30% des Netzte übersteigt, um das Lüftergeräusch zu minimieren; Es ist normal, dass der Lüfter nicht läuft, wenn der

5. Conecte los cables periféricos, los cables PCI-Express y los cables SATA. 5,1 Conecte el conector de alimentación SATA a dispositivos con una interfaz Serial ATA.

5,2 Conecte el conector de alimentación PCI-E de 6+2 clavijas o 12+4 clavijas a las tarjetas gráficas PCI-E si

Ausgangsspannung 20A Max. Ausgangs-Stromversorgung

> es necesario. 5,3 Conecte el conector de alimentación periférico de 4 clavijas a los dispositivos periféricos si es necesario. 6. Conecte el cable de alimentación de CA a la fuente de alimentación y enciéndalo empujando el interruptor a la posición de ENCENDIDO (marcado con una «I»).

# ¡Atención!

Protec

 $P_{\text{rot}}$ 

Cuando el modo Smart Zero Fan está activado, el ventilador no girará hasta que la carga supere el 30% de la fuente de alimentación, lo que minimiza el ruido del ventilador; Es normal que el ventilador no esté activo si el ordenador tiene poca carga de trabajo.

# Especificaciones de salida

## Passaggi per l'installazione

Nota: verificare che il sistema sia spento e scollegato.

SALIDA DE CC +3,3V +5V +12V -12V +5V<br>Corriente máx. de salida 20A 20A 100,0A 0,3A 3A 130W 1200W 3,6W 15W +5VSB Potencia continua | ENTRADA DE CA Potencia máx. de salida 1200W

Disconnettere il cavo di alimentazione CA dal precedente alimentatore.

### Passo 1

- 
- 3. Connect the 24-pin or 20-pin main power cable to the motherboard.<br>4. Connect the eight-pin +12V (EPS12V) cable to the motherboard.<br>4.1 If your motherboard has an eight-pin +12V socket, connect the eight-pin cable direct
- 
- 
- 5.1 Connect the SATA power connector to devices with a Serial ATA interface.<br>5.2 Connect the 6+2pin or 12+4pin PCI-E power connector to the PCI-E graphics cards if required.<br>5.3 Connect the 4-pin peripheral power connector 6. Connect the AC power cord to the power supply and turn it on by pushing the switch to the ON position (marked with "I").
- Rimuovere l'alimentazione attuale
- 1. Verificare che il sistema sia spento e scollegato dalla corrente
- 2. Scollegare il cavo di alimentazione CA dalla presa o dall'UPS e dall'attuale alimentazione.
- 3. Scollegare tutti i cavi di alimentazione da scheda grafica, scheda madre, e altre periferiche.
- 4. Seguire le istruzioni nel manuale del telaio e disinstallare l'attuale PSU.
- Passo 2
- 1. Verificare che il cavo di alimentazione CA non sia collegat
- 2. Seguire le istruzioni nel manuale del telaio e installare l'alimentazione con le viti fornite.
- 3. Collegare alla scheda madre il cavo di alimentazione principale a 24 o 20 pin. 4. Collegare alla scheda madre il cavo da otto pin +12 V (EPS12V).
- 4.1 Se la scheda madre ha una presa da otto pin +12 V, collegarci direttamente il cavo da otto pin.
- 4.2 Se la scheda madre ha una presa da quattro pin, staccare quattro pin dal cavo da otto pin, poi collegare questo cavo da quattro pin direttamente sulla scheda madre.
- 5. Collegare i cavi delle periferiche, i cavi PCI-Express, e i cavi SATA.
- 5.1 Collegare il connettore di alimentazione SATA ai dispositivi con un'interfaccia seriale ATA. 5.2 Collegare il connettore di alimentazione PCI-E da 6+2 pin o da 12+4 pin alle schede grafiche PCI-E, se necessario.
- 
- 5.3 Collegare il connettore di alimentazione da 4 pin ai dispositivi periferici, se necessario. 6. Collegare il cavo di alimentazione CA all'alimentazione, e accendere mettendo l'interruttore sulla posizione ON (segnata da una "I").

When the Smart Zero Fan mode is turned on, the fan will not spin until the load exceeds 30% of the power su minimizing the fan noise; It is normal if the fan does not operate when the computer is at a low working load.

Attenzione!

Se è attiva la modalità Smart Zero Fan, la ventola non gira finché il carico non eccede il 30% della potenza disponibile, per minimizzare il rumore. È normale che la ventola non sia in funzione quan il computer lavora con un basso carico di lavoro.

### Specifiche di output

Introdução do Conector de Alimentação

Etapas da Instalação:

Remova a fonte de alimentação existente 1. Certifique-se que o sistema está desligado.

2. Desligue o cabo de alimentação CA da tomada de parede ou UPS e a fonte de alimentação existente. 3. Desligue todos os cabos de alimentação da placa gráfica, motherboard, e todos os outros

periféricos. 4. Siga as direções no manual do chassi e desinstale o PSU existente.

1. Certifique-se que o cabo de alimentação CA da fonte de alimentação não está ligado. 2. Siga as direções no manual do chassi e instale a fonte de alimentação com os parafusos

fornecidos.

3. Ligue o cabo de alimentação principal de 24 ou 20 pinos à motherboard. 4. Ligue o cabo de oito pinos +12V (EPS12V) à motherboard.

- cTÜVus, ICES, CB, CCC, CE, UKCA, LVD, TÜV, S-mark, BSMI and FCC certified. CAN ICES-003(B) / NMB-003(B). EMI-Regulatory & SAFETY Standards
- 

5°C bis +50°C 20% 85 **MTBF** > 100.000 Stunden 4.1 Se a motherboard tem uma tomada de oito pinos +12V, ligue o cabo de oito pinos diretamente à motherboard. 4.2 Se a motherboard tem uma tomada de quatro pinos, retire o de quatro pinos do cabo de oito pinos,

Humidité toléré MTBF > 100.000 Certificado por cTÜVus, ICES, CB, CCC, CE, UKCA, LVD, TÜV, S-mark, BSMI y FCC. CAN ICES-003(B) / NMB-003(B). Estádares reguladores y de seguridad EMI

 e depois ligue o cabo de quatro pinos diretamente à motherboard. 5. Ligue os cabos periféricos, os cabos PCI-Express, e os cabos SATA. 5.1 Ligue o conector SATA a dispositivos com interface de série ATA.

5.2 Ligue o conector de 6+2 pinos ou 12+4 pinos PCI-E à placa gráfica PCI-E, se necessário. 5.3 Ligue o conector periférico de 4 pinos aos dispositivos periféricos, se necessário.

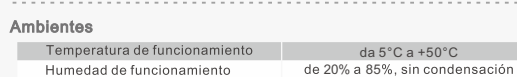

6. Ligue o cabo de alimentação CA à fonte de alimentação e ligue ao empurrar o botão para a posição

ON (marcado com "I").

Atenção!

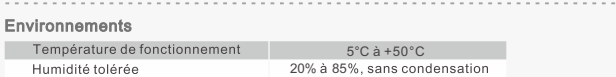

Quando o modo ventoinha Smart Zero está ligado, a ventoinha não irá rodar até que a carga exceda 30% da fonte de alimentação, minimizando o ruído da ventoinha; É normal se a ventoinha não

funcionar quando o computador estiver a trabalhar pouco.

 $3,76 \sim 4,3V$  |  $5,74 \sim 7,0V$  |  $13,4 \sim 15,6V$ 

 $-3,3V$   $+5V$   $+12V$ 

 $24 - 32A$ 

Especificação de Saída

# Vérification des composants

# - 4 vis de montage<br>- 4 attaches de câble

- Unterspannungsschutz  $+3.3V$   $+5V$ +3,3V +5V +12V Das Netzteil sollte ausgeschaltet und ausgerastet 3,76~4,3V 5,74~7,0V 13,4~15,6V

Gesamtschutz

- Bloc d'alimentation TOUGHPOWER GF3

- Guide de l'utilisateur - Cordon d'alimentation secteur

### Etapes d'installation

Remarque: Assurez-vous que le système est éteint et débranché.

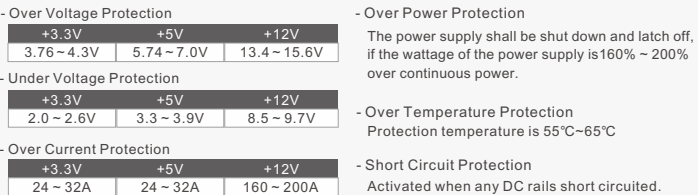

kurzschließt. 24 ~ 32A 24 ~ 32A 160 ~ 200A

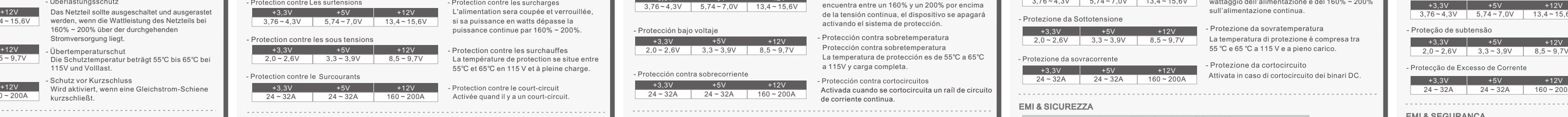

# Lorsque le mode Smart Zero Fan est activé, le ventilateur ne tourne pas tant que la charge ne dépasse pas 30% de l'alimentation, ce qui réduit le bruit du ventilateur ; Il est normal que le ventilateur ne tourne

## Caractristiques de sortie

## Components Check

1. Ziehen Sie nicht den Netzstecker, wenn das Netzteil in Gebrauch ist. Wenn Sie das tun, können Ihre

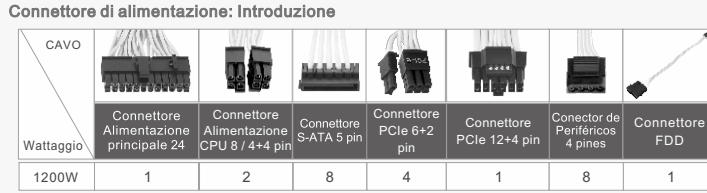

verfällt Ihre Gewährleistung.

Kabel von Fremdherstellern verwendet werden. 6. Alle Gewährleistungen und Garantien verfallen, wenn Sie eine der Warnungen und Vorsichtsmaßnahmen in dieser Bedienungsanleitung nicht beachten.

Power Connector Introduction

Ausgangsspezifikation

Installationsschritte

Anmerkung: Stellen Sie sicher, dass Ihr System ausgeschaltet und alle Stromkabel gezogen sind. Entfernen Sie das alte Wechselstromkabel von Ihrem alten Netzteil.

Entfernen des vorhandenen Netzteils

1. Stellen Sie sicher, dass das Netzkabel des Netzteils nicht angeschlossen ist.

2. Befolgen Sie die Anweisungen in Ihrem Gehäusehandbuch und installieren Sie das Netzteil mit den

4.1 Wenn Ihr Mainboard über eine achtpolige +12V Buchse verfügt, schließen Sie das achtpolige Kabel direkt Abel

mitgelieferten Schrauben.

3. Schließen Sie das 24-polige oder 20-polige Hauptstromkabel an das Mainboard an. 4. Schließen Sie das achtpolige +12V (EPS12V) Kabel an das Mainboard an.

an Ihr Mainboard an.

4.2 Wenn Ihr Mainboard über eine vierpolige Buchse verfügt, lösen Sie den vierpoligen Stecker vom achtpoligen Kabel und schließen Sie dieses vierpolige Kabel direkt an Ihr Mainboard an.

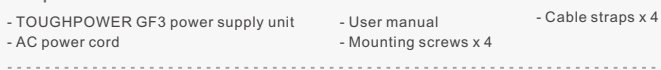

5. Schließen Sie die Peripheriekabel, PCI-Express Kabel und SATA Kabel an. 5.1 Schließen Sie den SATA Stromanschluss an Geräte mit einer Serial ATA Schnittstelle an. 5.2 Verbinden Sie den 6+2-poligen oder 12+4-poligen PCI-E Stromanschluss mit den PCI-E Grafikkarten,

falls erforderlich.

5.3 Verbinden Sie den 4-poligen Peripheriestromanschluss mit Peripheriegeräten, falls erforderlich. 6. Schließen Sie das Netzkabel an das Netzteil an und schalten Sie es ein, indem Sie den Schalter in die

Position EIN (gekennzeichnet mit "I") schieben.

Achtung!

Schritt 1

Schritt 2

enten beschädigt werden

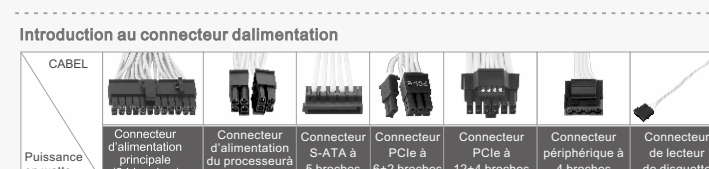

Computer nur gering ausgelastet ist.

pannungsschutz

- TOUGHPOWER GF3 Netzteil

20A 20A 100,0A 0,3A 3A 130W 1200W 3,6W 15W

+5VSB

1200W

GLEICHSTROMAUSGANG -12V

WECHSELSTROMEINGANG

Dauerleistung

130W 1200W

+5VSB

1200W

ENTRADA AC

Potência Máx. de Saída

Passo 1

Passo 2

Potência Contínua

FDD Anschluss

Wattleistung

KABEL

24-polig Hauptstromversorgung Anschluss

Anschluss

Anschluss

1 | 2 | 8 | 4 | 1 | 8 | 1

8/4+4-polig 5-polig 6+2-polig 12+4-polig 4-polig<br>CPU Power S-ATA PCIe PCIe Periphere

16 - 15 W -

Anschluss

Anschluss

de disquette

cabo

Conector FDD

**Português** 

en watts

1200W

1200W

Wattaggio 1200W

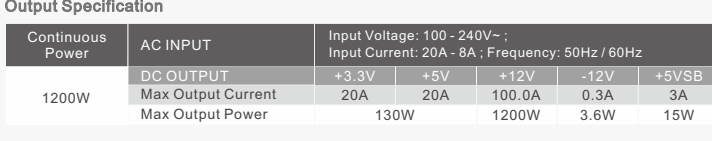

## Installation Steps

- Note: Make sure that your system is turned off and unplugged. Disconnect the AC power cord from your old power supply.
- 
- Step 1
- wing Your existing power supply
- 1. Make sure that your system is turned off and unplugged. 2. Disconnect the AC power cord from your wall outlet or UPS and the existing power supply.
- 3. Disconnect all the power cables from your graphic card, motherboard, and all other peripherals. 4. Follow the directions in your chassis manual and uninstall your existing PSU.
- Step 2 1. Make sure the power supply's AC power cable is not connected.

2. Follow the directions in your chassis manual and install the power supply with the screws pro<br>3. Connect the 24-pin or 20-pin main power cable to the motherboard.

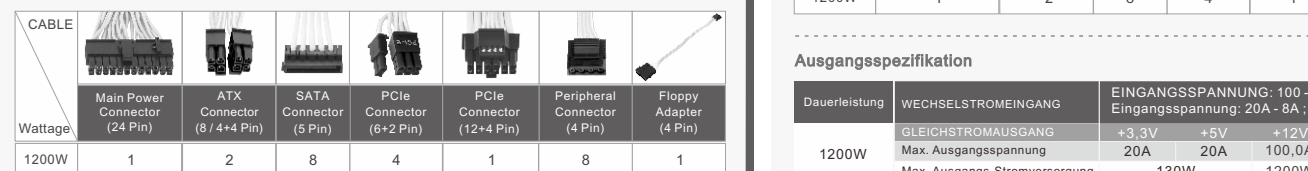

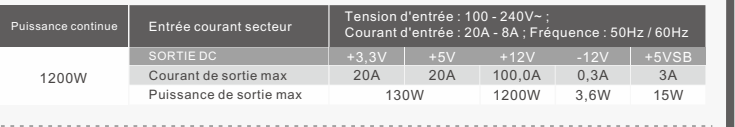

1 | 2 | 8 | 4 | 1 | 8 | 1

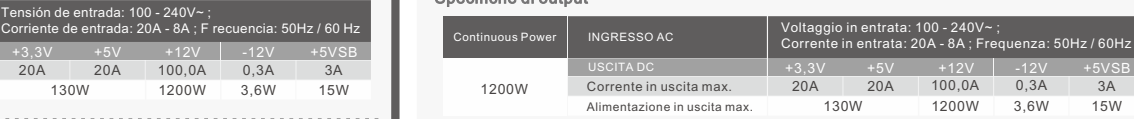

## Attention!

- 1. **Do not unplug the AC power cord when the power supply is in use.** Doing so may cause damage to your components.
- 2. Do not place the power supply in **high humidity and /or temperature environment.**
- 3. High voltages exist in the power supply. **Do not open the power supply case** unless you are an authorized service technician or electrician. Doing so will void the warranty.
- 4. The power supply should be powered by the source indicated on th  **rating label.**
- 5. **Make sure all cables are plugged in properly.** Loose and improper connections would damage the power supply and your system.
- . Please use only genuine Thermaltake modular cables with Thermaltake power supply models. **Third-party cables might not be compatible and could cause serious damage to your system and power supply.** The warranty is voided with the use of third-party cables.
- 7. All warranties and guarantees will be voided, if failure to comply with any of the warnings and cautions covered in this label.

# Warnings and Caution

+3,3V +5V +12V 20A 20A 0,3A 3A -12V SAÍDA DC Corrente Máx. de Saída 100,0A

Anschluss

1

6+2 broches

12+4 broches

Conector PCIe (12+4 Pinos)

 $3.6W$ 

5 broches

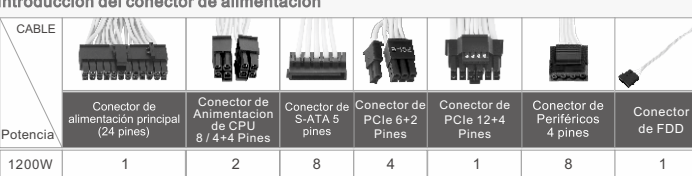

8 / 4+4 broches

Débranchez le cordon secteur de votre ancienne alimentation

4 broches

Conector PCIe (6+2 Pinos)

EINGANGSSPANNUNG: 100 - 240V~ ; Eingangsspannung: 20A - 8A ; Frequenz: 50Hz / 60Hz Tensão de Entrada: 100 - 240V~ ;

1 2 8 4 1 8 3

Corrente de Entrada: 20A - 8A ; Frequência: 50Hz / 60Hz

Conector Eléctrica do CPU de (8 / 4+4Pinos)

2,0 ~ 2,6V 3,3 ~ 3,9V 8,5 ~ 9,7V

- Befestigungsschrauben x 4 - Wechselstromkabel

- Bedienungsanleitung

- Kabelbänder x 4

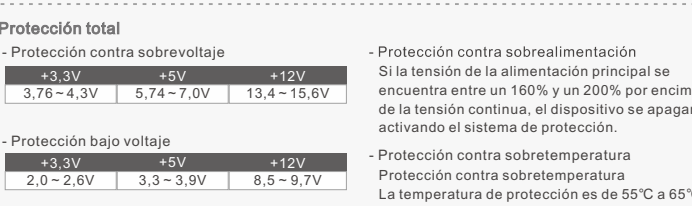

+3,3V +5V +12V interruptor e da corrente eléctrica se a potência da

werden, wenn die Wattleistung des Netzteils bei 160% ~ 200% über der durchgehenden

Stromversorgung liegt.

Überlastungsschutz

L'alimentatore verrà arrestato e staccato se il wattaggio dell'alimentazione è del 160% ~ 200%

sull'alimentazione continua.

Protezione da cortocircuito

- Protezione da sovralimentazione

A fonte de alimentação deve ser desligada no fonte de alimentação for 160% ~ 200% superior à

potência contínua.

# Environments

### EMI & SAFETY

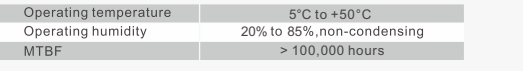

cTÜVus, ICES, CB, CCC, CE, UKCA, LVD, TÜV, S-mark, BSMI :und FCC zertifiziert. CAN ICES-003(B) / NMB-003(B).

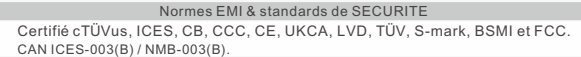

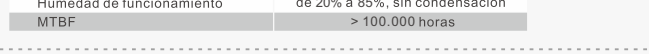

Certificazione cTÜVus, ICES, CB, CCC, CE, UKCA, LVD, TÜV, S-mark, BSMI e FCC. CAN ICES-003(B) / NMB-003(B).

Certificação cTÜVus, ICES, CB, CCC, CE, UKCA, LVD, TÜV, S-mark, BSMI e FCC. CAN ICES-003(B) / NMB-003(B).

+3,3V +5V +12V

Regulamento EMI e Normas de SEGURANÇA

o sítio Web da Thermaltake para obter mais apoio técnico: thermaltake.com

Normativa EMI e Standard di SICUREZZA

# **Thermaltake**

# TOUGHPOWER GF3 SNOW 1200W

## - Ьлок питания TOUGHPOWER GF3 - Шнур питания переменного тока<br>- Руководство пользователя - Крепежные винты x 4 Разъемы питания 6+2- ATX 12B контактный (8 / 4+4- Мощность разъем контакта) PCIe コネクタ | 1200BT | 1 | 2 | 8 | 4 | 1 | 8 | 1 1200Вт Технические характеристики производительност**и** Входное напряжение: 100 - 240V~; бесперапыннага ВХОД харчавання ПЕРЕМЕННОГО ТОКА 1200Вт Макс. выходной ток 20A 20A 100,0A Макс. выходная мощность 130Вт Порядок установки Примечание: Убедитесь, что система выключена и о Отсоедините шнур питания переменного тока от старого блока питания. Шаг 1 Удаление существующего блока питания 1. Убедитесь, что система выключена и отсоединена от сети. 2. Отсоедините шнур питания переменного тока от сетевой розе существующего блока питания. 3. Отсоедините все кабели питания от видеокарты, системной платы и всех периферийных устройств. 4. Удалите существующий блок питания, следуя указаниям в ру системного блока. 1. Убедитесь, что кабель питания переменного тока отсоединен от блока питания. 2. Установите блок питания с помощью прилагаемых винтов, следуя указаниям в руководстве по использованию системного блока. 3. Подсоедините 24-конт. или 20-конт. основной кабель питания 4. Подсоедините к системной плате восьмиконтактный кабель +1 4.1 Если на системной плате установлен восьмиконтактный разъем +12В, подключите к системной плате восьмиконтактный кабель. 4.2 Если на системной плате установлен четырех четырехконтактный разъем от восьмиконтактного кабеля, а за плате полученный четырехконтактный кабель. 5. Подсоедините кабели периферийных устройств, кабели PCI-Express и кабели SATA. 5.1 Подсоедините разъем питания SATA к устройствам с интерфейсом Serial ATA. 5.2 При необходимости подсоедините разъемы питания PCI-E (6+ к видеокартам PCI-E. 5.3 При необходимости подсоедините 4-контактный кабель питания к периферийным устройствам. 6. Подсоедините шнур питания переменного тока к и установив выключатель питания в положение ВКЛ (обозначен Внимание!<br>"Внимание!<br>"Тобы ми Чтобы минимизировать шум вентилятора, в режиме Smart Zero Fan вентилятор не вращается,<br>пока нагрузка источника питания не превысит 30% от номинального значения; Если вентилятор<br>не работает при малой рабочей нагрузке компь Комплексная защита - Защита - Защита от перенапряжения и заблок +3.3B +5B +12B<br><mark>3,76~4,3B 5,74~7,0B 13,4~15,6B</mark> .<br>составл - ЗАЩИТА ОТ СПАДОВ НАПРЯЖЕНИЯ  $+3.3B +5B +12B$ Система ,<br>идержив  $2,0 \sim 2,6B$  3,3 ~ 3,9B 8,5 ~ 9,7B при пол  $+3.3B$  +5B +12B - Защита<br>Вся вых  $24 \sim 32A$  24 ~ 32A 160 ~ 200A на разъ ЭЛЕКТРОМАГНИТНОЕ ИЗЛУЧЕНИЕ И БЕЗОПАСНОСТЬ Стандарты, регулирующие ЭМИ, и стандарты безоп Cертифицировано по стандартам cTÜVus, ICES, CB, CCC, CE, UKCA, LVD,TÜV, S-mark, BSMI и FCC. CAN ICES-003(B) / NMB-003(B). ия окружающей среді **В Претигнате Рабочая температура** и политических производительной политический производительно при 20 856 Среднее время безотказной работы и при этом в этом в этом в этом в этом в совремя в совремя в совремя в соврем<br>В совремя в современности в современности в современности в современности в современности в современности в со Устранение неисправностей Если блок питания функционирует не техническому обслуживанию, выполните инструкции руководства по устранению неисправностей. . Правильно ли подкл питания? 2. Убедитесь, что переключатель ввода-вывода "I/O" на блоке питания находится в положении ввода "I". 3. Убедитесь, что все разъемы питания правильно подсоединены ко всем устройствам. 4. При подключении к источнику бесперебойного питания (ИБ а также подключен ли он к электросети?

также посетить веб-сайт компании Thermaltake: thermaltake.com

遵照上述说明执行操作之后,如果电源供应器仍无法正常运行,请联系您当地的商店<br>或 Thermaltake 办事处,以享受售后服务。 有关技术支持的详细信息,您还可以浏览 Thermaltake 网站:<u>thermaltake.com</u> 上の指示に従っても電源装置が正しく機能しない場合、お買い上げの販売店または<br>Tt営業所に連絡しアフターサービスを依頼してください。 詳細な技術サポートについては、<br>ThermaltakeのWebサイト(<u>thermaltake.com</u>)を参照することもできます。

- 过功率保护

55℃至65℃。

## 警告と注意事項 Предупреждения и предостережения<br>1. Не отключайте шнур питания переменного тока, когда блок пи 1. 電源装置を使用しているときは、AC電源コードを抜かないでください。 <sub>●かな屋とにハしく。こここは、ハ○●かコー」と次かな?マ・</sub><br>コードを抜くと、コンポーネントが損傷する原因となります。 2. 電源装置は高温高湿度の環境トに設置しないでくたさい。<br>3. 電源装置内部には高電圧が存在します。 電源装置ケースは、専門技術者または 電気技師以外は開けないでください。 許可なしに開けると、保証が無効になります。 4. 電源装置は、定格ラベルに示された電源から電気を供給する必要があります。 5. Thermaltakeケーブル管理電源装置に付属する、正規Thermaltakeモジュールケーブル のみを使用してください。 サードパーティ製ケーブルは互換性がなく、システムと 電源装置に重大な損害をもたらす原因となります。 サードパーティ製ケーブルを使用 した場合、保証は無効になります。 6. 本書の警告と注意事項に従わなかった場合、保証はすべて無効になります。 コンポーネントのチェック - 缆线扎带 x 4 Комплектация - TOUGHPOWER GF3 電源装置 - AC 雷源コード - ケーブルストラップ x 4 - ユーザーマニュアル - 取り付けねじ x 4 電源コネクタの概要 ケーブル 软盘驱动器 8 / 4+4针 CPU 连接器 12+4 针 PCIe 连接器 6+2 针 PCIe 连接器 8 / 4+4ビ*ン*<br>CPU電源<br>コネクタ 6+2ビン<br>PCIe<br>コネク<mark>タ</mark> 12+4ビン 4ビン FDD<br>PCIe 周辺機器 コネク<br>コネクタ コネクタ コネク в Вт ワット数 1200W 1 2 8 4 1 8 1 1 出力仕様 連続電力 A 入力電圧: 100 - 240V~ ; 入力電流: 20A - 8A ; 周波数: 50Hz / 60Hz DC出力 最大出力電流 +3.3V +5V +12V -12V +5V<br>20A | 20A 100.0A | 0.3A | 3A 1200W 最大出力 130W 1200W  $3.6W$  $3.6M$ 取り付け手順 注: システムがオフになっており、プラグを抜いていることを確認してください。 古い電源装置からAC電源コードを抜きます。 ステップ1 既存の電源装置を取り外す 1. システムの電源がオフになっており、プラグが抜かれていることを確認します。 2. AC電源コードをコンセントまたはUPSと既存の電源装置から外します。 3. グラフィックカード、マザーボード、その他の周辺機器からすべての電源ケーブルを取 り外します。  $\frac{\text{m}}{4}$ 4. シャーシの説明書にある指示に従い、既存の電源装置を取り外します。 ステップ2 1. 電源装置のAC電源ケーブルが接続されていないことを確認します。 2. シャーシの説明書にある指示に従い、付属のネジで電源装置を取り付けます。 3. 24ピンまたは20ピンの主電源ケーブルをマザーボードに接続します。 4. 8 ピンの+12V(EPS12V)ケーブルをマザーボードに接続します。 4.1 マザーボードに8ピンの+12Vソケットがある場合、8ピンのケーブルを直接 マザーボードに接続します。 4.2 マザーボードに4ピンソケットがある場合、8ピンケーブルから4ピンを取り外し、 この4ピンケーブルを直接マザーボードに接続します。 5. 周辺機器のケーブル、PCI-Expressケーブル、SATAケーブルを接続します。 5.1 シリアルATAインターフェイスを備えたデバイスにSATA電源コネクタを接続します。 5.2 必要に応じて6+2ピンまたは12+4ピンのPCI-E電源コネクタをPCI-Eグラフィックカー ドに接続します。 5.3 必要に応じて、4ピンの周辺機器電源コネクタを周辺機器に接続します。 6. AC電源コードを電源装置に接続し、スイッチを(「I」の印がある)ONの位置に押して 電源を入れます。 注意! Smart Zero Fanモードをオンにすると、負荷が電源の30% を超えるまでファンが回転しな <u>しいは、コン・ロックロックロ</u>くらん。<br>これは、コックの騒音を最小限に抑えることができます。コンピュータの負荷が低いとき ファンが動作しないのは正常です。 完全保護 - 過出力保護 - 過電圧保護 160% 至 200%, 则电源供应器将关闭  $+3.3V$ +5V +12V 電源装置のワット数が連続出力を 160%~200%超えた場合、電源装置を  $3.76 \sim 4.3V$  5.74 ~ 7.0V 13.4 ~ 15.6V 停止してラッチを外す必要があります - 低電圧保護 在115V和满载条件下,保护温度为 - 過熱保護 +3.3V +5V +12V 2.0 ~ 2.6V 3.3 ~ 3.9V 8.5 ~ 9.7V 保護温度は115V、全負荷時で55℃~ 65℃です。 - 過電流保護 +3.3V | +5V +12V -ショート保護 24 ~ 32A 24 ~ 32A 160 ~ 200A **Contract Contract** EMI規制と安全基準 cTÜVus、ICES、CB、CCC、CE、UKCA、LVD、TÜV、S-mark、BSMI 、FCC 認證。 CAN ICES-003(B) / NMB-003(B)。 環境 動作温度  $5^{\circ}$ C ~ +50 $^{\circ}$ C 20%~85%、結露しないこと 動作湿度 MTBF > 100,000 時間 故障かなと思ったら 電源装置が正しく機能しない場合、アフターサービスを依頼する前にトラブルシューティング ガイドを確認してください: 1. 電源コードは、コンセントと電源装置のACインレットに正しく差し込まれていますか? 2. 電源装置の「I/O」スイッチが「I」位置に切り替えられていることを確認してください。 3. すべての電源コネクタがすべてのデバイスに正しく接続されていることを確認してくださ 4. UPS装置に接続されている場合、UPSの電源はオンになっていますか、またコンセントに差 し込まれていますか?

- 交流电源线 - 安装螺丝 x 4

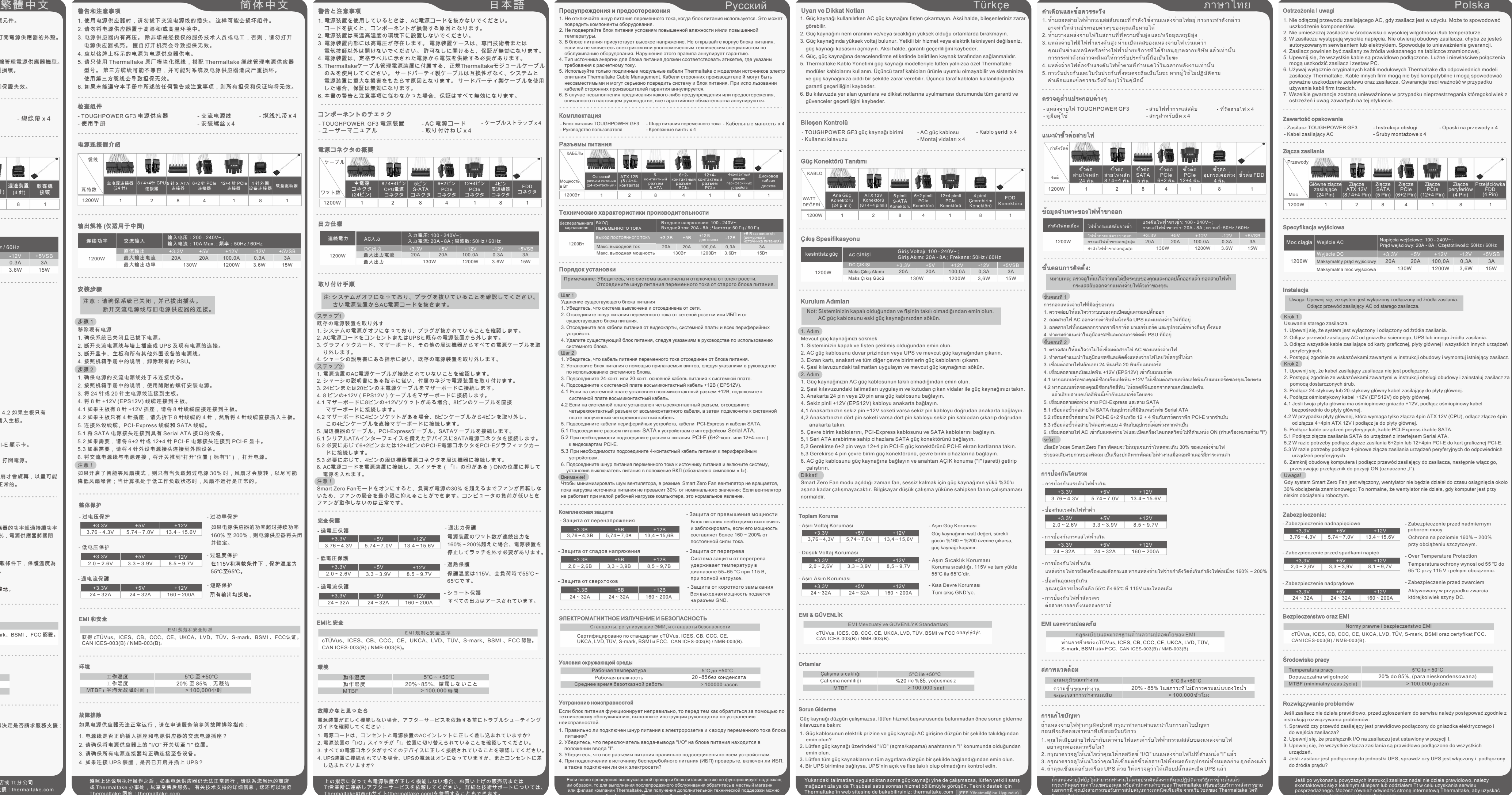

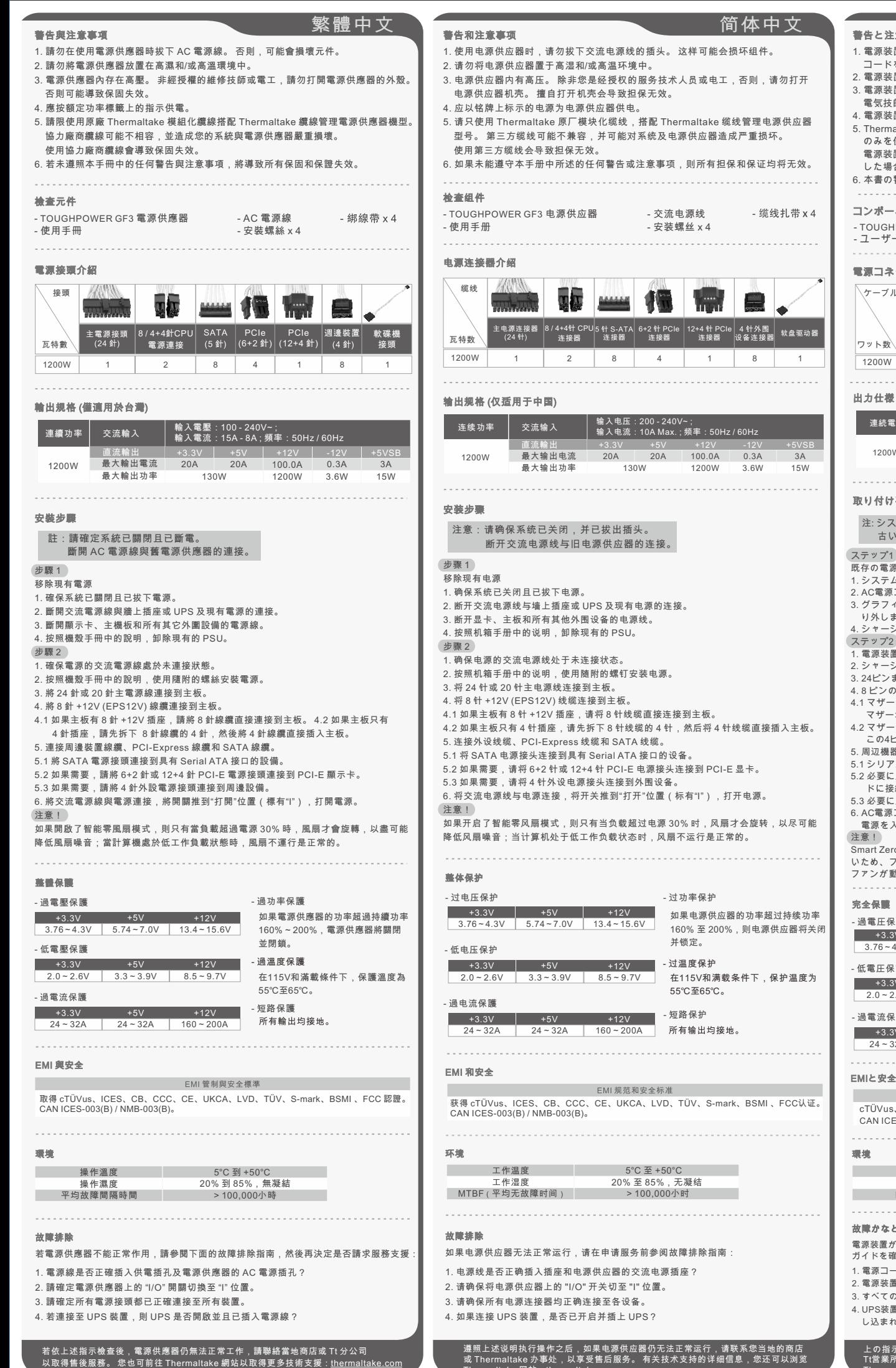

130W 1200W

1

бования к расчетному току.<br>ользуйте только подлинные

并锁定。

> 100,000小时

thermaltake.com

więcej pomocy technicznej: thermaltake.com